## Tutoriel Campus

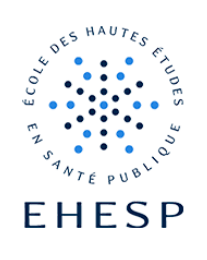

## Modifier la langue par défaut de son profil utilisateur

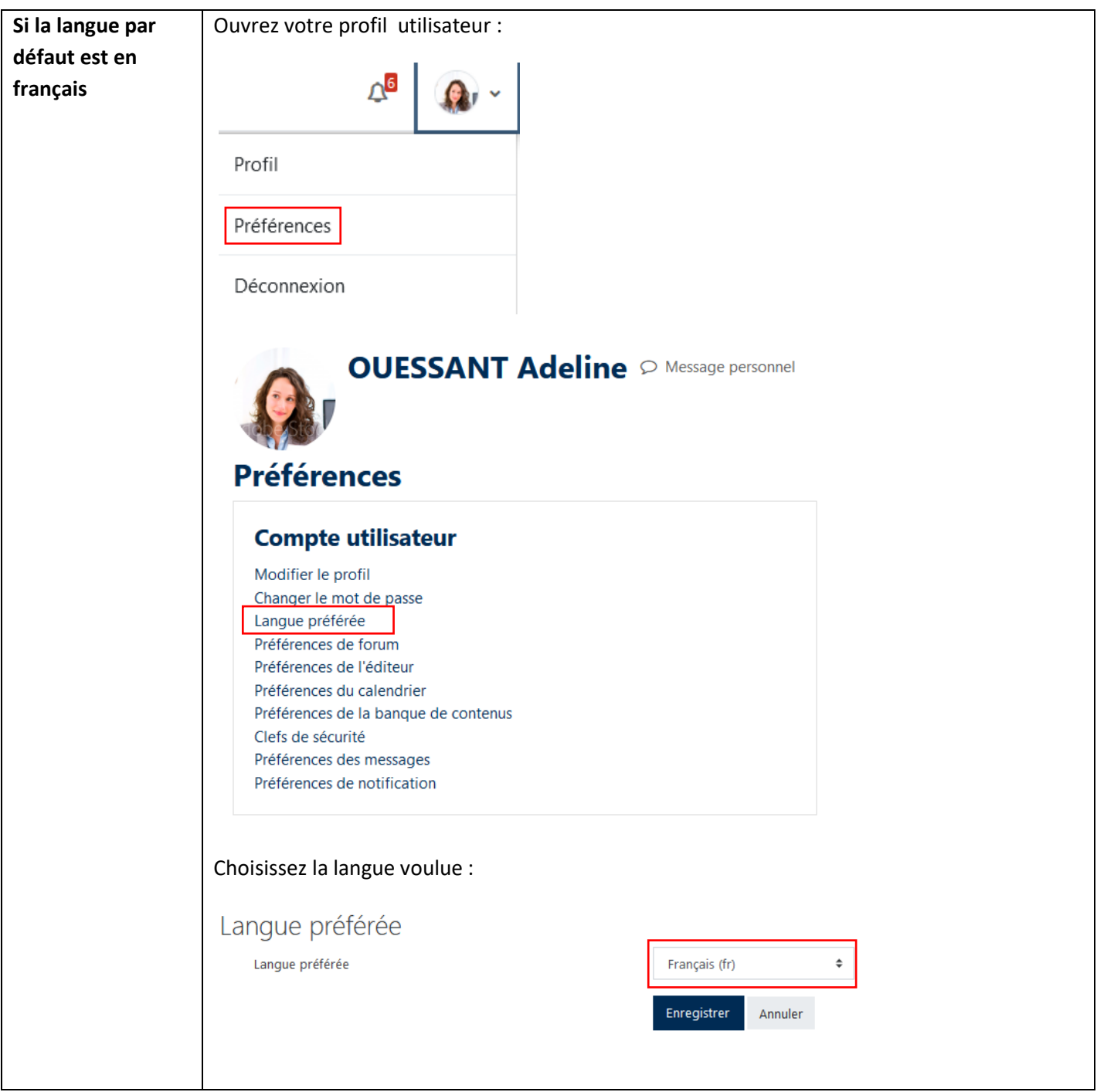

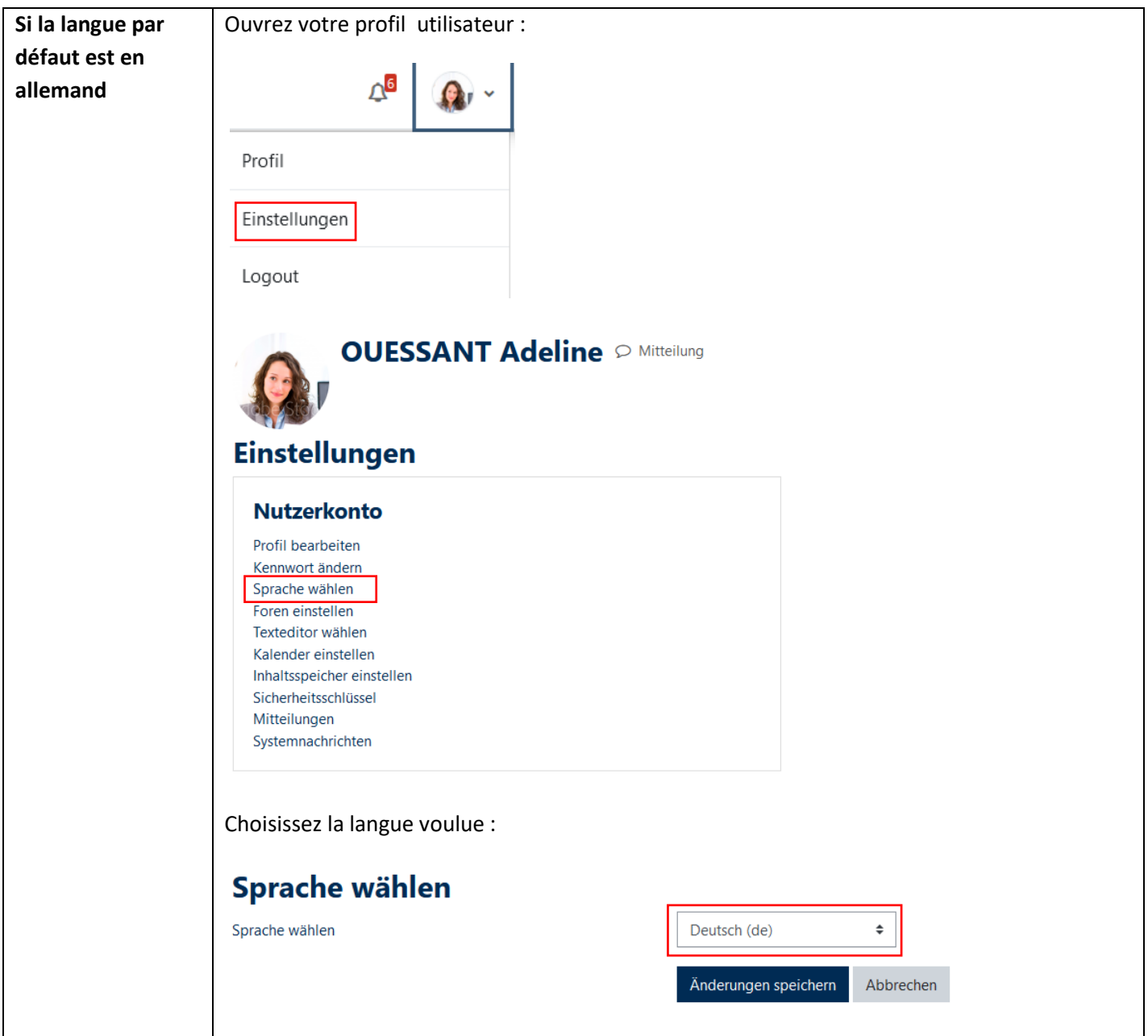

Pour toute question vous pouvez nous écrire [à campus@ehesp.fr](https://ehespfr.sharepoint.com/sites/CApP/Documents%20partages/Campus24/Tutos/campus@ehesp.fr)

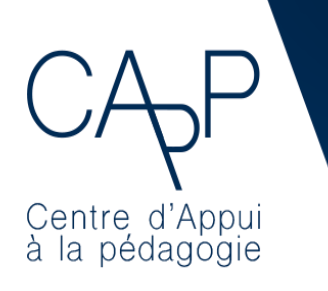

**Centre d'Appui à la Pédagogie** Nous contacter : [capp@ehesp.fr](mailto:capp@ehesp.fr) Infos : [campus.ehesp.fr/capp](https://real.ehesp.fr/capp) Suivez nous sur Twitter: <u>@ehespCApP</u>

 $2/2$